• Select Candidate's name and Click **Move to Hire**.

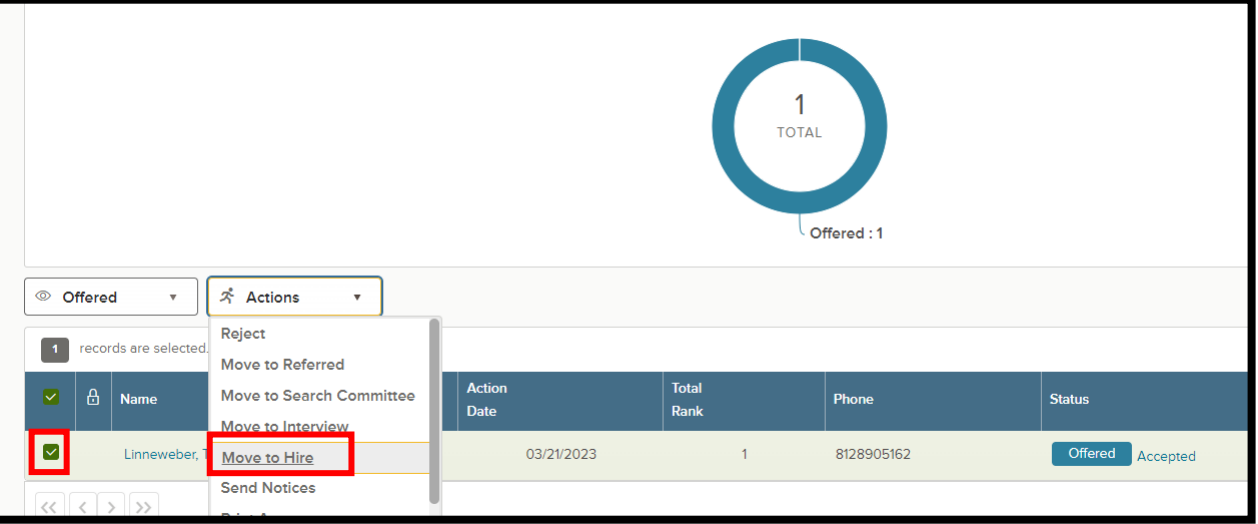

• Complete Hire Form and Click **Save & Continue to Next Step**.

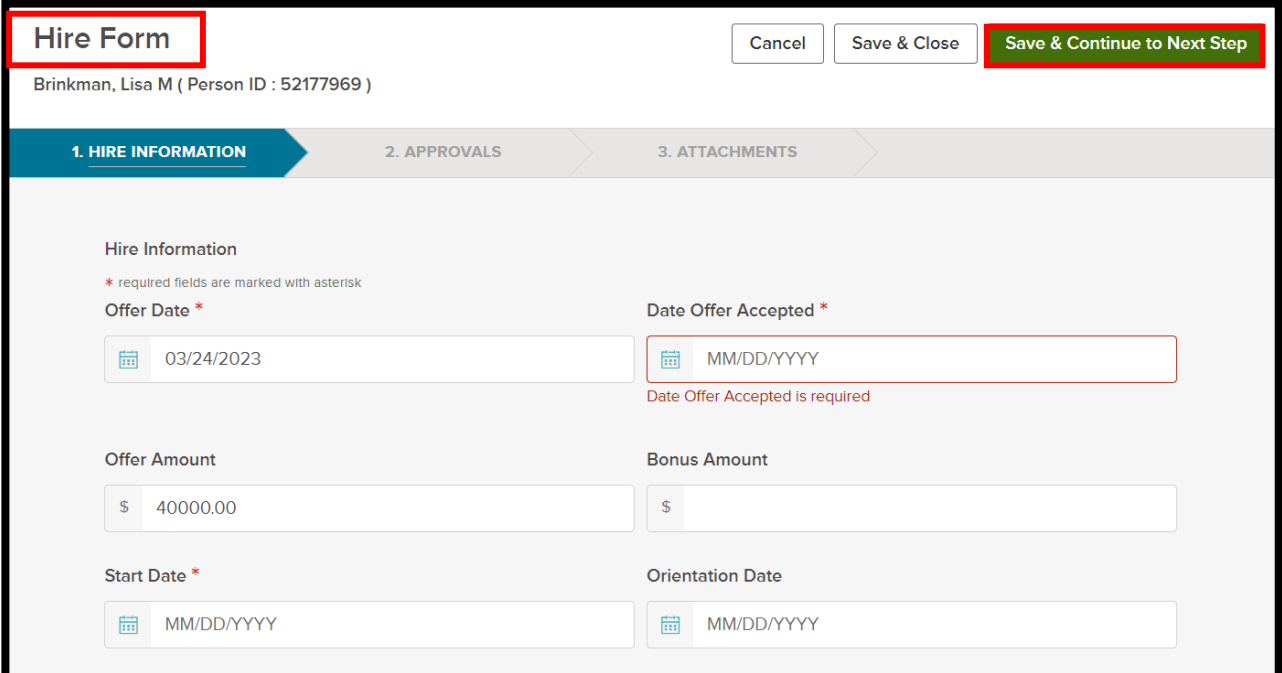

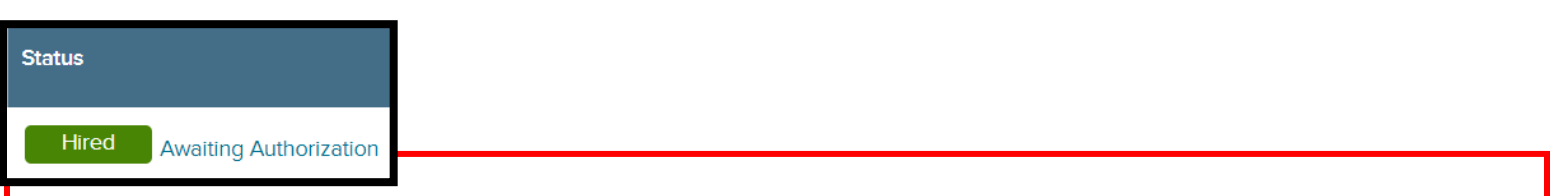

**At this point, HR will complete the background check process, if necessary. The hire will appear as Awaiting Authorization until after a passing background check. At this point, HR will approve the hire request for the candidate. The hiring manager will receive an email indicating completion.** 

**\*\*\*If the background check is failed, HR will disapprove the Hire and will follow up for further steps.**